# Guia do utilizador do Dell™ E-Port Plus

Modelo PRO2X

### Nota, Aviso e Cuidado

**NOTA:** NOTA indica informações importantes para melhor utilizar o computador.

AVISO: AVISO indica potenciais danos do hardware ou perda de dados e explica como evitar o problema.

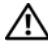

 $\bigwedge$  ADVERTÊNCIA: CUIDADO indica potenciais danos no equipamento, lesões corporais ou morte.

Modelo PRO2X

Junho de 2008 Rev. A00

\_\_\_\_\_\_\_\_\_\_\_\_\_\_\_\_\_\_\_\_

**As informações contidas neste documento estão sujeitas a alteração sem aviso prévio. © 2008 Dell Inc. Todos os direitos reservados.**

A Dell Inc. proíbe estritamente qualquer tipo de reprodução sem a respectiva autorização por escrito.

Marcas comerciais utilizadas neste texto: *Dell* e o logótipo *DELL* são marcas comerciais da Dell Inc.

Outros nomes e marcas comerciais podem ser utilizados neste documento como referência às entidades proprietárias dessas marcas e nomes ou aos seus produtos. A Dell renuncia quaisquer lucros de propriedade relativamente a marcas e nomes comerciais de terceiros.

# índice

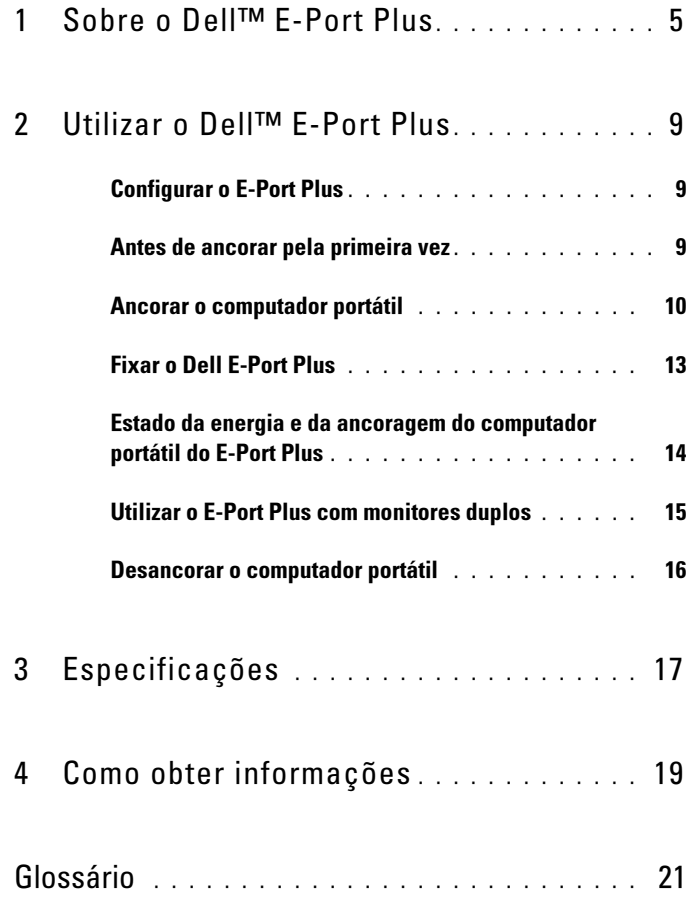

#### 4 | índice

# <span id="page-4-0"></span>Sobre o Dell™ E-Port Plus

O dispositivo de ancoragem Dell™ E-Port Plus suporta computadores portáteis Dell E-Family, contudo, não é compatível com quaisquer computadores portáteis de séries anteriores.

O E-Port Plus permite ligar o computador portátil aos seguintes dispositivos externos:

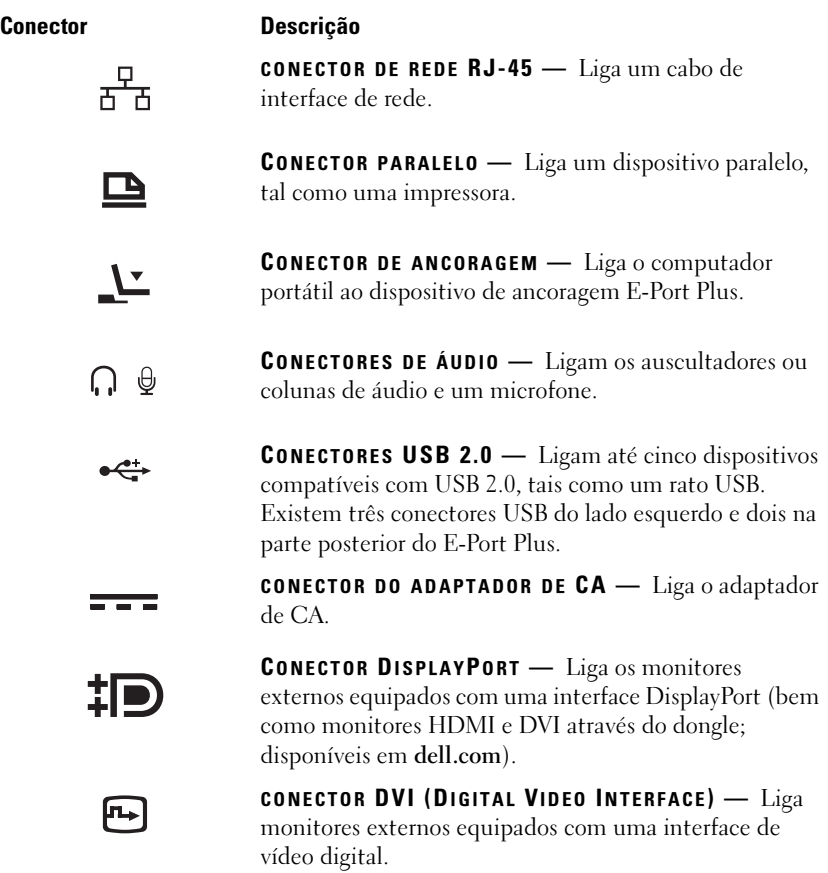

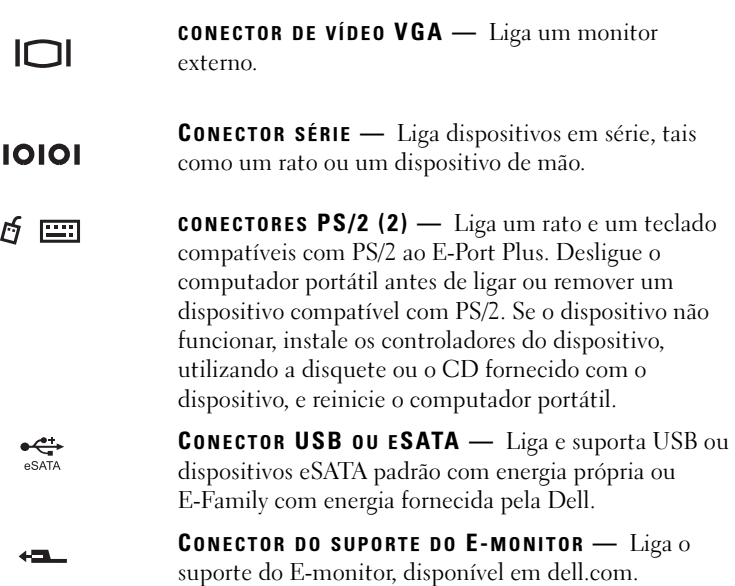

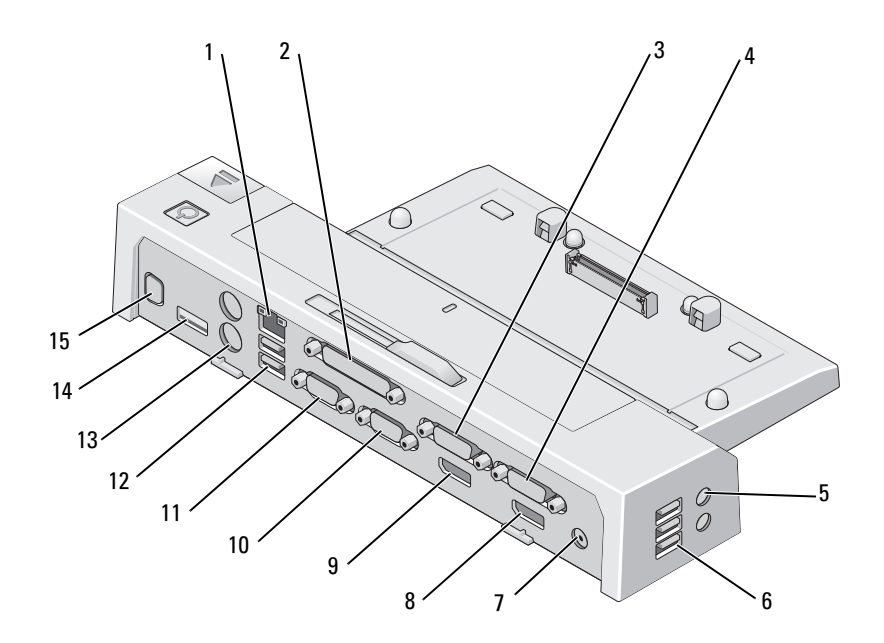

- 
- 3 conector de vídeo DVI 2 4 conector de vídeo DVI 1
- 5 conectores de áudio (2) 6 conectores USB (3)
- 
- 9 conector de vídeo DisplayPort 2 10 conector VGA
- 
- 
- 15 Conector do suporte do E-Monitor
- 1 conector de rede 2 conector paralelo
	-
	-
- 7 conector do adaptador de CA 8 conector de vídeo DisplayPort 1
	-
- 11 conector série 12 conectores USB (2)
- 13 conectores PS/2 (2) 14 Conector USB ou eSATA

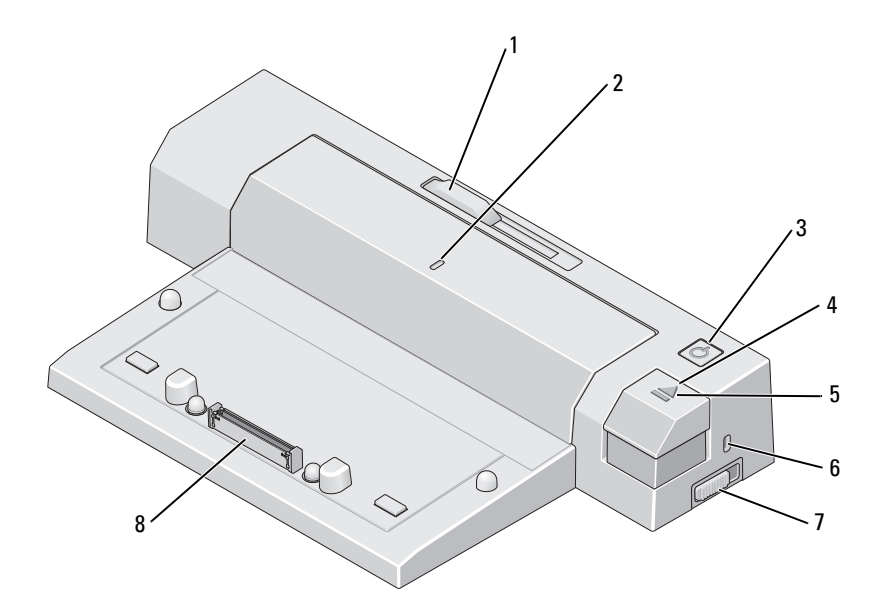

- 1 regulador da barra da bateria 2 marca de alinhamento
- 3 botão de alimentação 4 botão ejectar
- 
- 7 interruptor de bloqueio/desbloqueio 8 conector de ancoragem
- 
- 
- 5 luz de ancoragem 6 encaixe do cabo de segurança
	-

# <span id="page-8-0"></span>Utilizar o Dell™ E-Port Plus

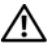

 $\bigwedge$  ADVERTÊNCIA: Antes de iniciar quaisquer dos procedimentos descritos nesta secção, siga as instruções de segurança fornecidas com o computador.

# <span id="page-8-1"></span>Configurar o E-Port Plus

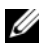

 $\mathscr U$  **NOTA:** Se o conector do cabo do dispositivo externo tiver parafusos de orelhas, aperte os mesmos, de modo a assegurar uma ligação correcta.

- 1 Ligue o cabo do dispositivo ao conector adequado no E-Port Plus.
- 2 Ligue os dispositivos externos às tomadas eléctricas.

Se ligar um monitor externo ao E-Port Plus, poderá ser necessário premir <Fn><F8>, uma ou mais vezes, para mudar a imagem do ecrã para a localização pretendida. Se a tampa do computador portátil estiver fechada, prima <ScrollLck> num teclado externo acoplado, para mudar a imagem.

# <span id="page-8-2"></span>Antes de ancorar pela primeira vez

Antes de ligar inicialmente o computador portátil ao E-Port Plus, é necessário que o sistema operativo conclua o respectivo processo de configuração. Para verificar se o sistema operativo concluiu o processo de configuração:

- 1 Certifique-se de que o computador portátil não está ligado ao E-Port Plus (ancorado).
- 2 Ligue o computador portátil.
- 3 Verifique se o sistema operativo do computador portátil concluiu o processo de configuração.
- 4 Verifique se a bateria está instalada, antes de efectuar a ancoragem do computador portátil.

# <span id="page-9-0"></span>Ancorar o computador portátil

O E-Port Plus pode funcionar com a respectiva energia do adaptador de CA, com a energia do adaptador de CA do computador portátil ou com a bateria do computador portátil. Pode utilizar o adaptador de CA para alimentar o E-Port Plus e o computador portátil, o que carrega a bateria.

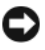

**CO AVISO:** Utilize sempre o adaptador de CA da Dell fornecido com o E-Port Plus. Caso utilize qualquer outro adaptador de CA disponível no mercado, poderá danificar o E-Port Plus ou o computador portátil.

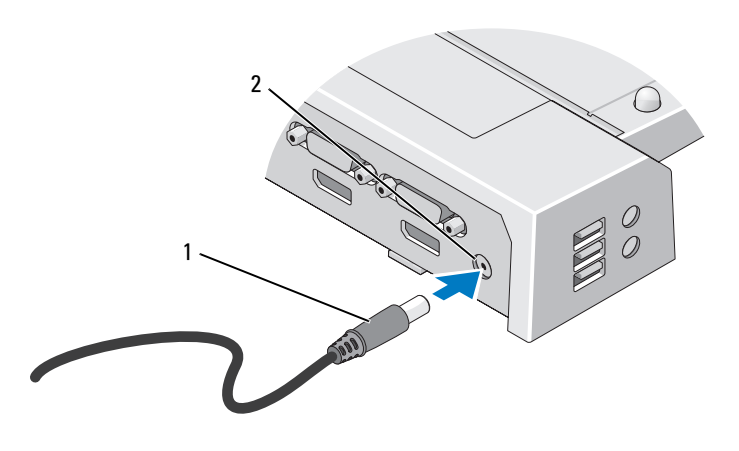

1 cabo do adaptador de CA 2 conector do adaptador de CA

- 1 Execute os passos descritos em ["Antes de ancorar pela primeira vez" na](#page-8-2)  [página 9.](#page-8-2)
- 2 Coloque o E-Port Plus com espaço plano suficiente à frente do mesmo, de modo a suportar totalmente o computador portátil quando este for ancorado ao E-Port Plus.

3 Recolha a barra da bateria, se o computador portátil tiver uma bateria que excede as dimensões do mesmo. Desloque o regulador da barra da bateria para a esquerda, para recolher a barra bateria.

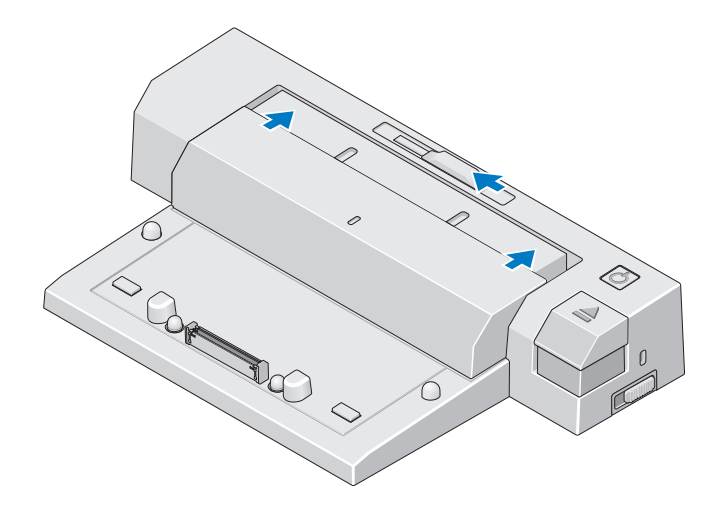

4 Se o computador portátil não tiver uma bateria que excede as dimensões do respectivo corpo, expanda a barra da bateria ao deslocar o regulador da barra da bateria para a direita.

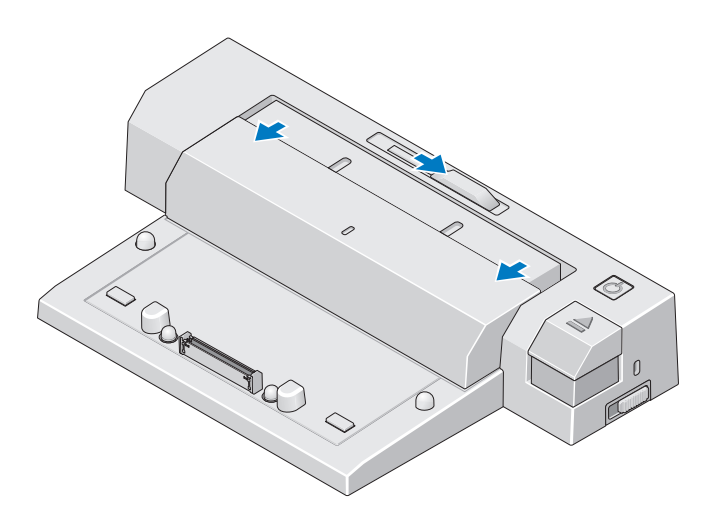

5 Empurre o interruptor de bloqueio/desbloqueio em direcção à parte posterior do E-Port Plus para o desbloquear. Para ancorar um computador portátil, o E-Port Plus deverá estar desbloqueado.

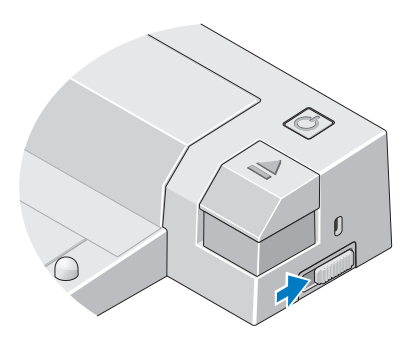

- **NOTA:** Pode ancorar o computador portátil, independentemente de este estar ligado ou desligado.
	- 6 Centre o computador portátil com o E-Port Plus e, em seguida, empurre o computador para baixo até encaixar no devido lugar no conector de ancoragem.

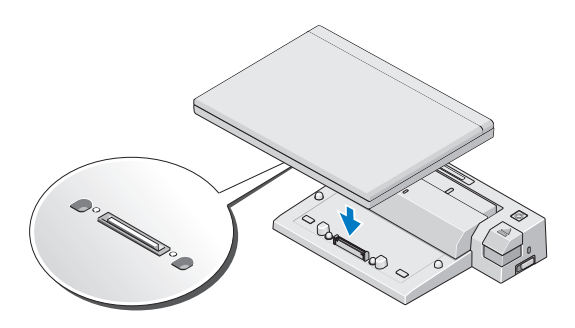

- **AVISO:** Não levante o computador portátil ou o E-Port Plus quando o computador estiver ancorado. Caso contrário, poderá danificar os conectores do computador portátil e do E-Port Plus.
- 7 Se o computador portátil não estiver ligado, ligue-o ao premir o botão de energia do computador ou do E-Port Plus.
- 8 Se o computador portátil não ligar ou se não for correctamente activado, efectue a respectiva desancoragem e volte a colocá-lo no sítio.

# <span id="page-12-0"></span>Fixar o Dell E-Port Plus

Os dispositivos antiroubo incluem normalmente um cabo de revestimento metálico com um dispositivo de bloqueio e uma chave associada (disponível em dell.com). Para obter instruções sobre como instalar este tipo de dispositivo antiroubo, consulte a documentação fornecida com o dispositivo.

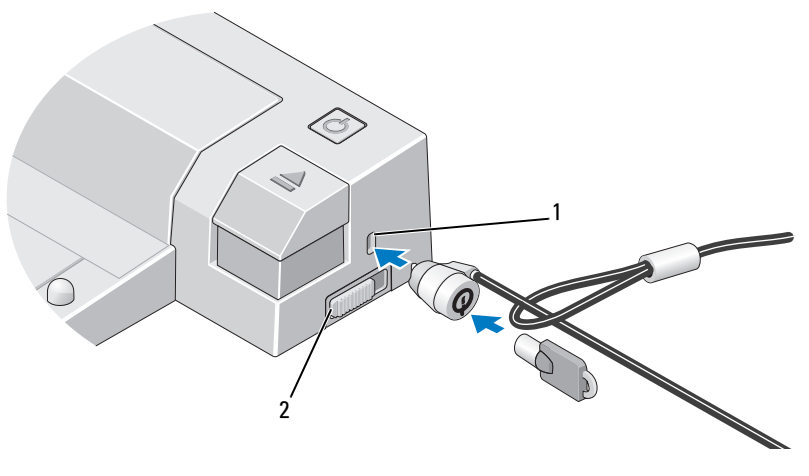

1 ranhura do cabo de segurança 2 interruptor de bloqueio/desbloqueio

O E-Port Plus contém as seguintes funções de segurança:

**INTERRUPTOR DE BLOQUEIO/DESBLOQUEIO** — Desloque o bloqueio em direcção à parte anterior do E-Port Plus (bloqueado), de modo a fixar um computador portátil no E-Port Plus. Desloque o bloqueio em direcção à parte posterior do E-Port Plus (desbloqueado) antes de premir o botão ejectar, para desancorar um computador portátil. A cor vermelha no encaixe do cabo de segurança indica que o E-Port Plus está desbloqueado.

**ENCAIXE DO CABO DE SEGURANÇA — Ligue um dispositivo antiroubo ao E-Port** Plus para fixar um computador portátil ao E-Port Plus.

### <span id="page-13-0"></span>Estado da energia e da ancoragem do computador portátil do E-Port Plus

O botão de energia do E-Port Plus é utilizado para ligar ou desligar um computador portátil ancorado. A luz do botão de energia indica o estado da energia do E-Port Plus ou de um computador portátil ancorado. A luz de ancoragem no botão ejectar indica o estado da energia de CA e da ancoragem do E-Port Plus e do computador portátil.

A seguinte tabela apresenta todas as condições possíveis de estados de ancoragem, energia e do computador portátil, bem como a forma como estas condições são indicadas pelo botão de energia e pelas luzes de ancoragem do E-Port Plus:

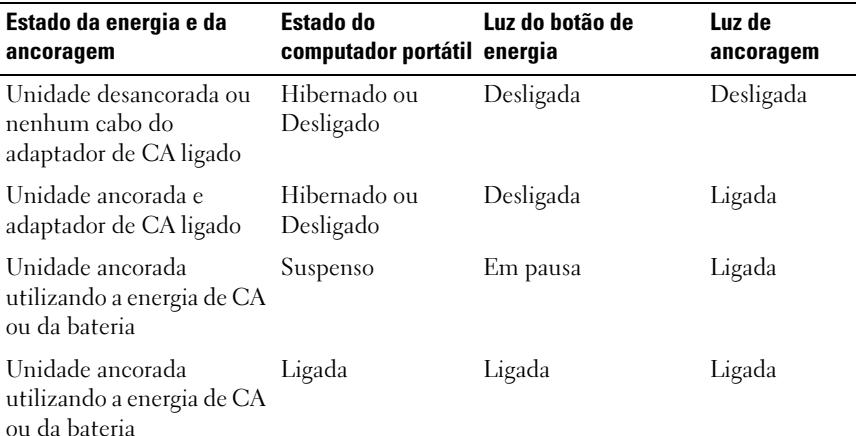

#### <span id="page-14-0"></span>Utilizar o E-Port Plus com monitores duplos

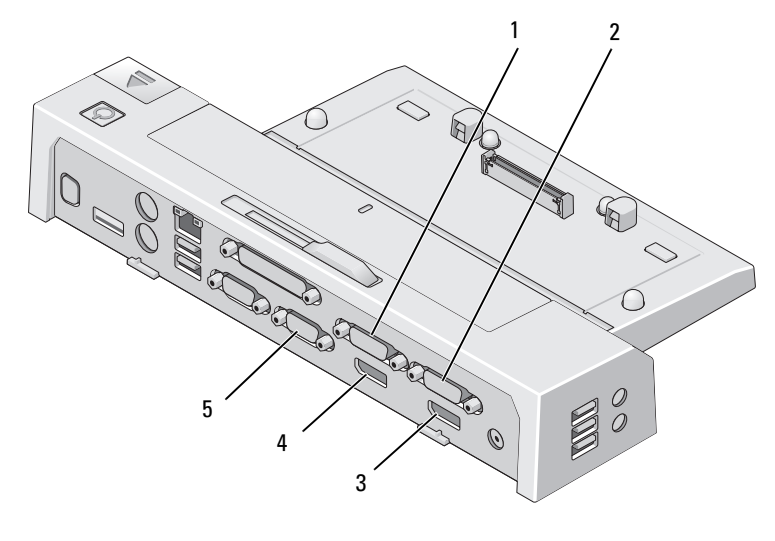

- 1 conector de vídeo DVI 2 2 conector de vídeo DVI 1
- 
- 3 conector de vídeo DisplayPort 1 4 conector de vídeo DisplayPort 2
- 5 conector VGA

Pode utilizar o E-Port Plus para visualização em monitores duplos. Para activar esta função, ligue os monitores utilizando as combinações de ligações recomendadas abaixo.

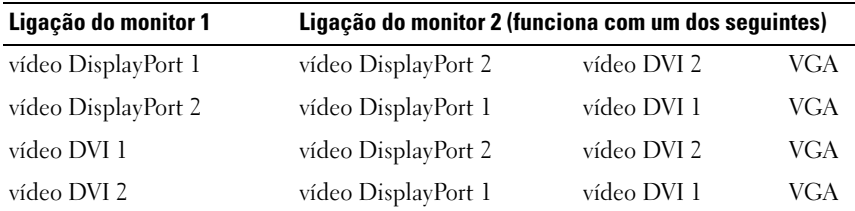

U NOTA: Se ligar duas saídas de vídeo a dois monitores do mesmo grupo de saída de vídeo, em simultâneo, (ou seja, vídeo DisplayPort 1 e vídeo DVI 1) apenas será visível a saída de DisplayPort.

#### <span id="page-15-0"></span>Desancorar o computador portátil

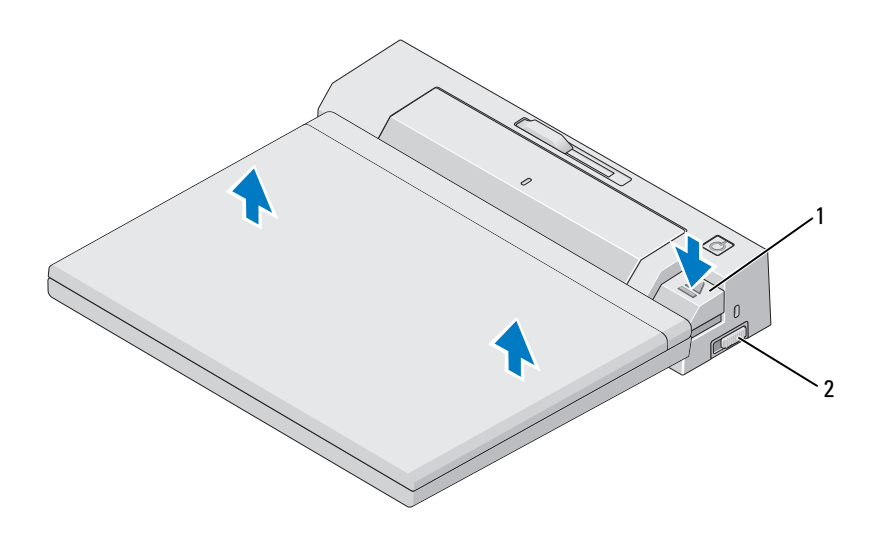

1 botão ejectar 2 interruptor de bloqueio/desbloqueio

- 1 Empurre o interruptor de bloqueio/desbloqueio em direcção à parte posterior do E-Port Plus para o desbloquear.
- 2 Prima o botão ejectar para desancorar o computador portátil do E-Port Plus e, em seguida, levante o computador do E-Port Plus.
- AVISO: Não pegue no computador portátil ou no E-Port Plus quando o computador estiver ancorado. Caso contrário, poderá danificar os conectores do computador portátil e do E-Port Plus.

# <span id="page-16-0"></span>Especificações

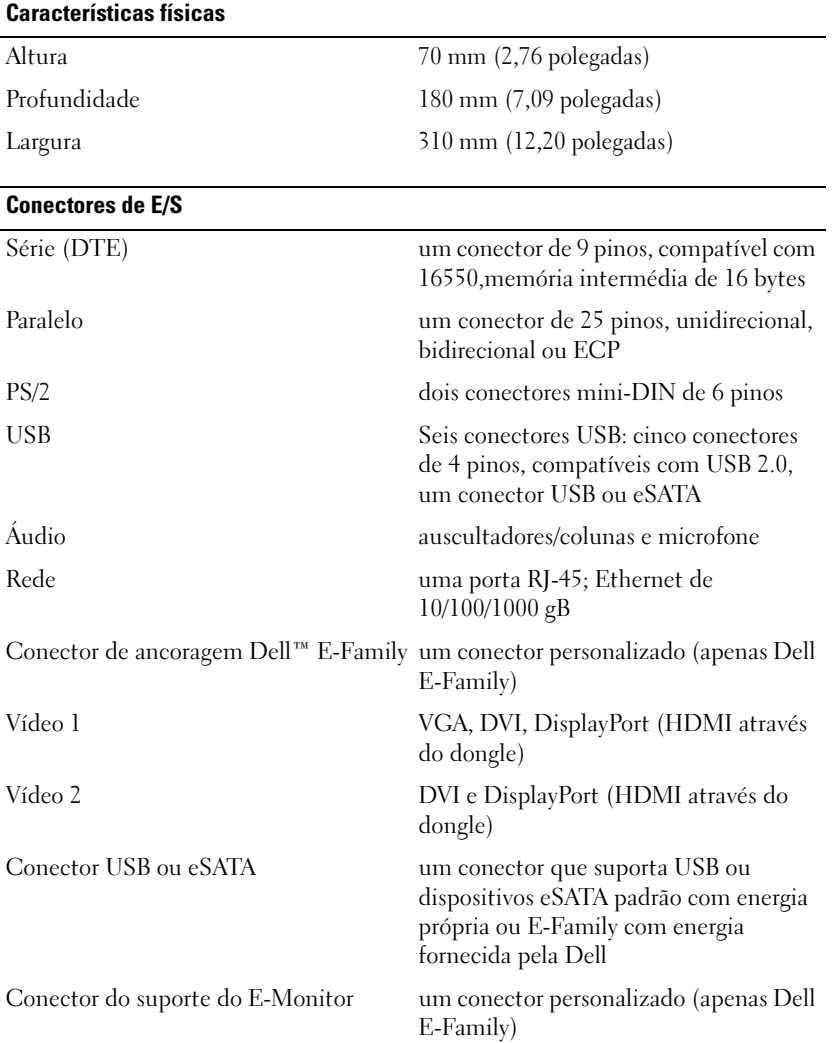

#### Energia do adaptador de CA

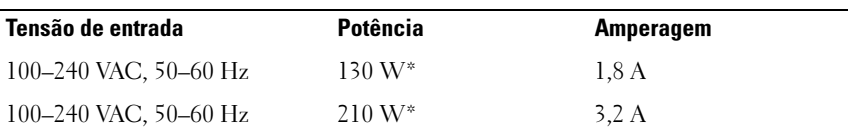

\*Um computador portátil com um monitor de tamanho superior a 15,4" requer a utilização do adaptador de CA de 210 W

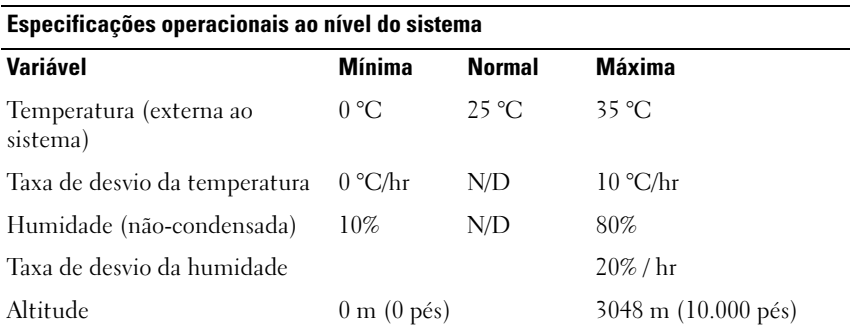

#### Especificações de envio e não operacionais ao nível do sistema

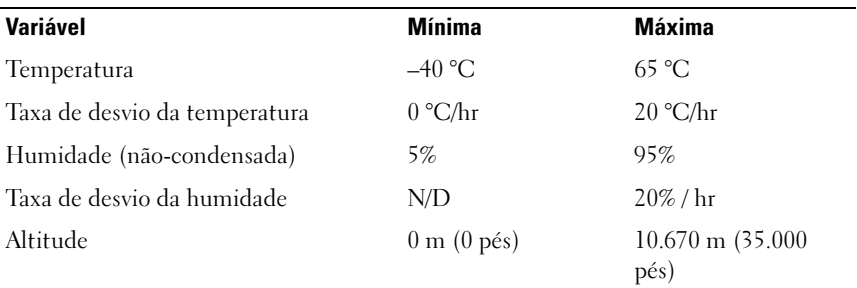

# 4

# <span id="page-18-0"></span>Como obter informações

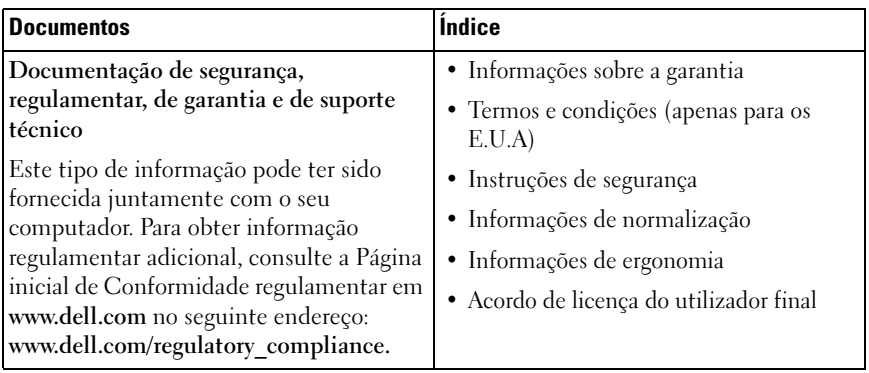

# <span id="page-20-0"></span>Glossário

# C

CA — corrente alternada — Forma de electricidade que alimenta o computador quando liga o cabo de alimentação do adaptador CA a uma tomada eléctrica.

conector paralelo — Porta de E/S frequentemente utilizada para ligar uma impressora paralela ao seu computador. Também designada como uma porta LPT.

conector série — Porta de E/S geralmente utilizada para ligar dispositivos ao computador, tais como um dispositivo digital de mão ou uma câmara digital.

# D

DisplayPort — Padrão de interfaces da VESA (Video Electronics Standards Association) utilizado para apresentações digitais.

dispositivo de ancoragem — Possibilita a duplicação da porta, a gestão de cabos e as funções de segurança para adaptar o computador portátil ao espaço de trabalho de um computador de secretária.

DVI — (digital video interface [interface de vídeo digital]) — Padrão para a transmissão digital entre um computador e um monitor de vídeo digital.

### E

E/S — entrada/saída — Operação ou dispositivo que insere e extrai dados do computador. Os teclados e impressoras são dispositivos de E/S.

eSATA — External Serial Advanced Technology Attachment — Uma interface para dispositivos Serial ATA externos.

#### H

HDMI — High-Definition Multimedia Interface — Interface de 19 sinais separados de áudio e vídeo sem compressão, utilizada para TV e áudio de alta definição.

#### P

PS/2 — personal system/2 — Tipo de conector utilizado para acoplar um teclado numérico, um rato ou um teclado compatível com PS/2.

# S

SATA — (serial ATA [ATA de série]) — Versão de série mais rápida da interface ATA  $(IDE).$ 

# $\mathbf{U}$

USB — Universal Serial Bus — Interface de hardware para dispositivos de baixa velocidade, tais como teclado, rato, joystick, scanner, conjunto de altifalantes, impressora, dispositivos de banda larga (DSL e modems de cabo), dispositivos de imagem ou dispositivos de armazenamento compatíveis com USB. Os dispositivos são ligados directamente a um socket de 4 pinos no computador ou a um concentrador de várias portas que se liga ao computador. Os dispositivos USB podem ser ligados e desligados com o computador ligado e também podem ser integrados com correntes tipo margarida.